## (4)グループ指定削除

 ≪詳細手順≫ 振込先明細の削除(グループ指定)  $\tilde{\mathbf{x}}$ 

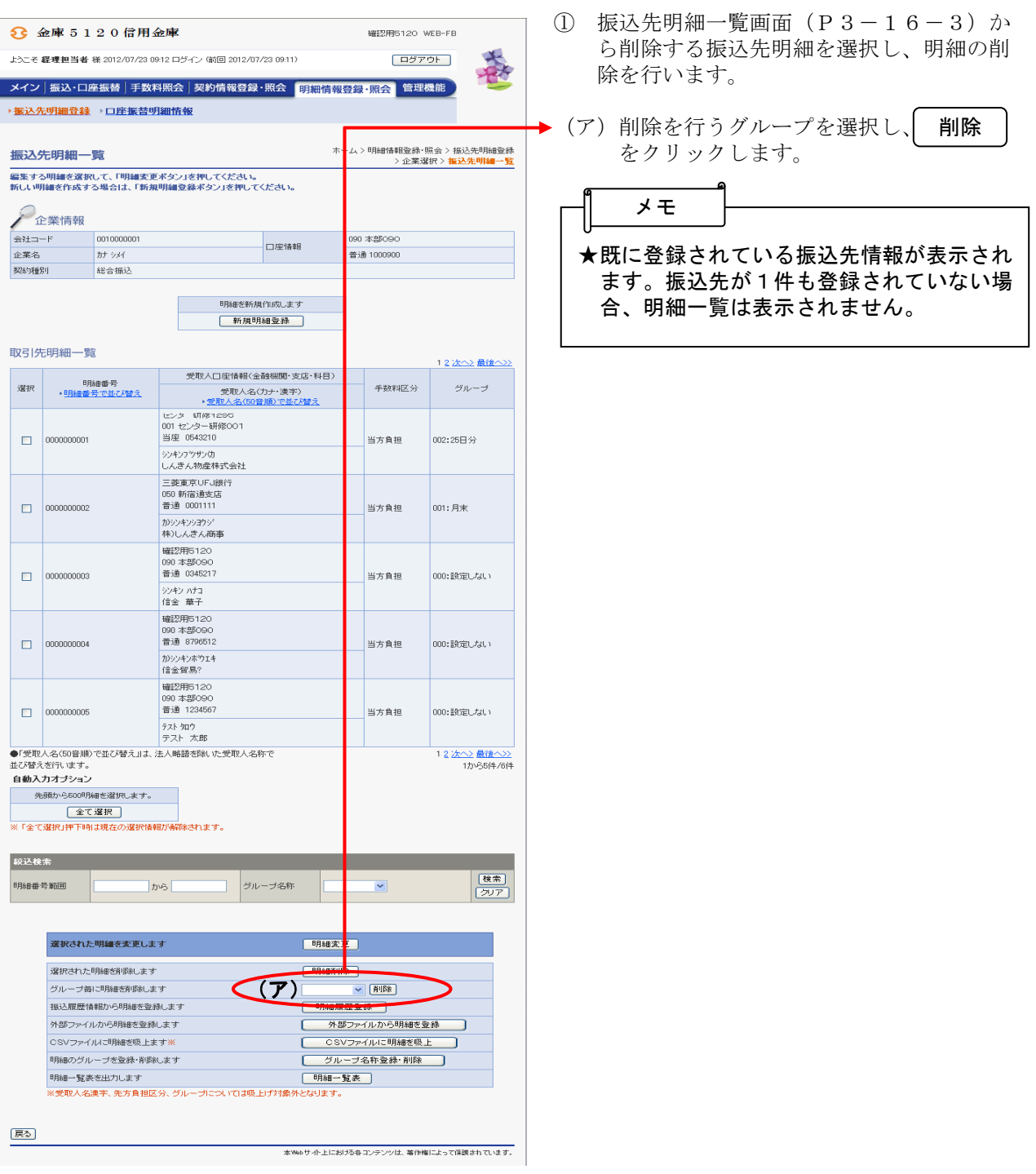

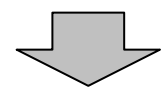

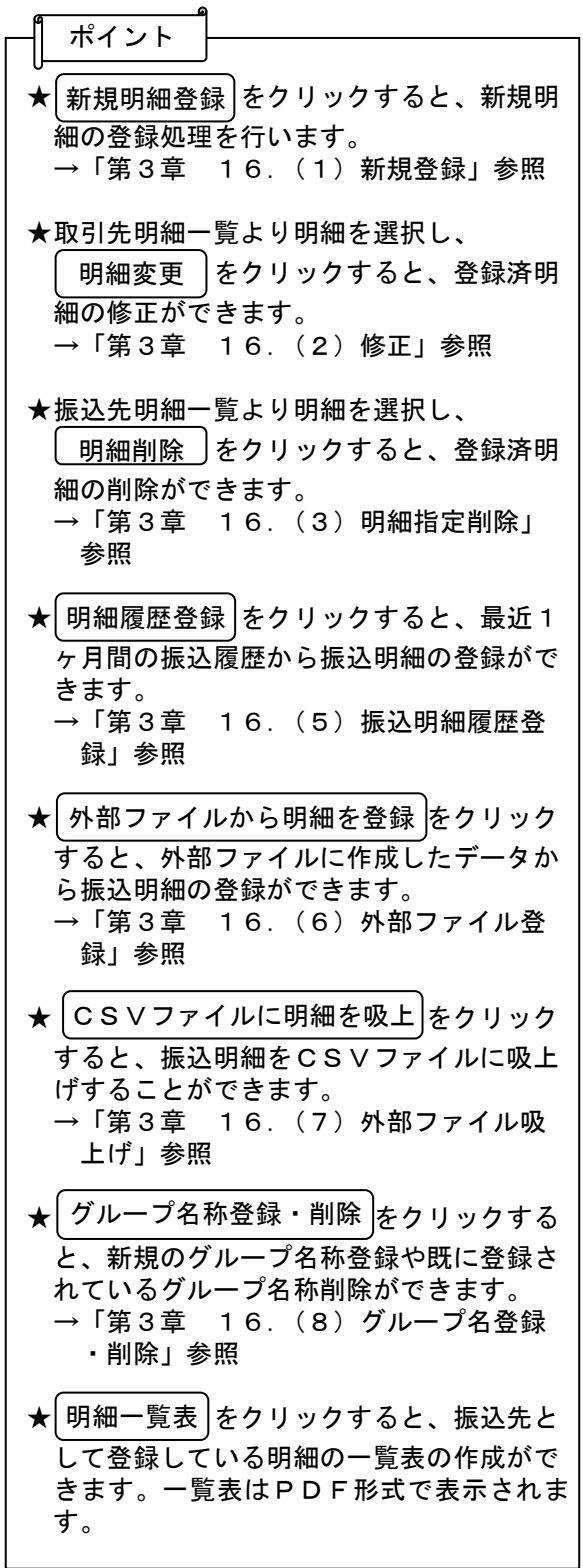

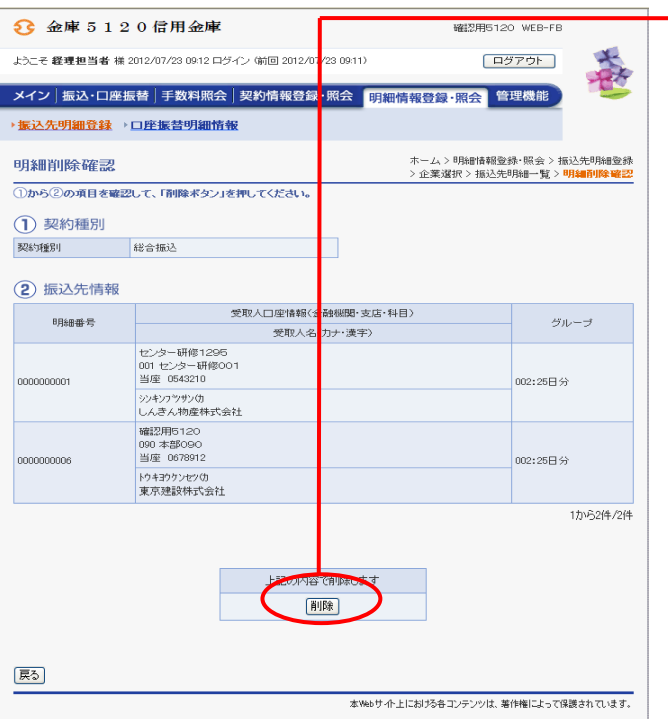

② 明細削除確認画面が表示されますので、内 容確認後、 削除 きタリックします。

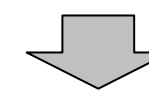

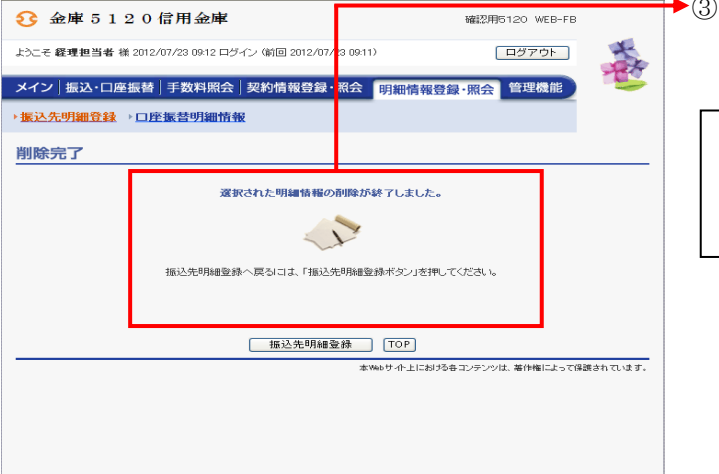

③ 削除完了画面が表示され、登録されていた 振込先明細の削除が完了します。

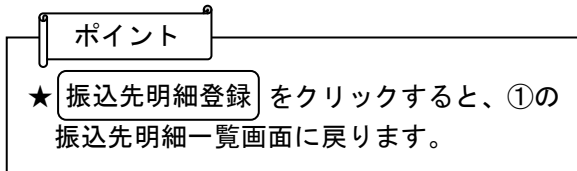